# <span id="page-0-0"></span>How to use CVI drivers for the Rohde & Schwarz **CMU 300 Universal Radio Communication Tester**

## **Contents**

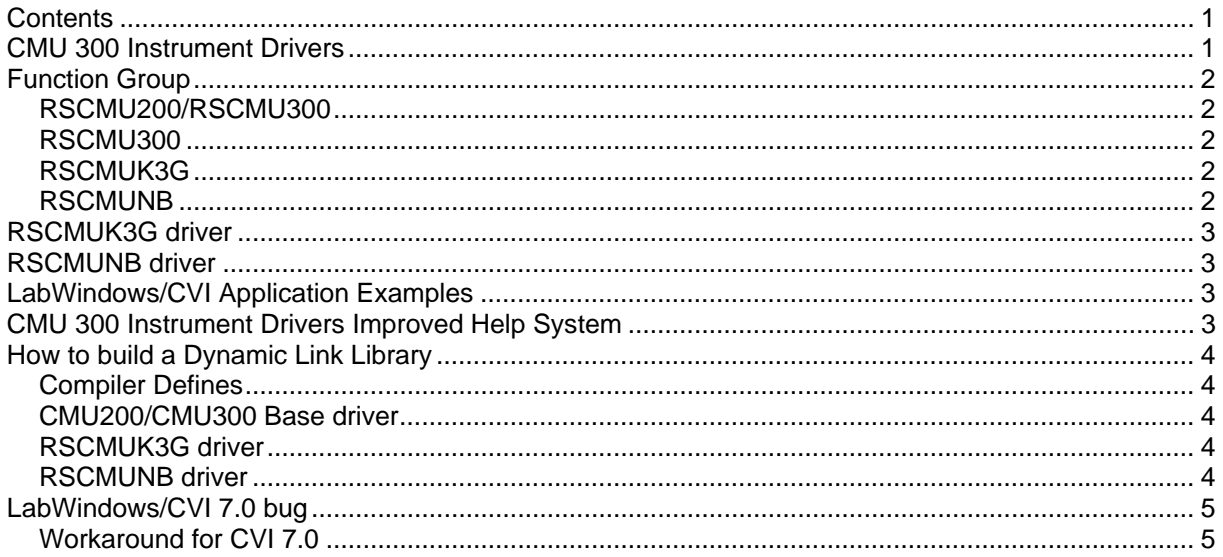

### **CMU 300 Instrument Drivers**

The instrument driver suite for CMU 300 currently consists of several instrument drivers.

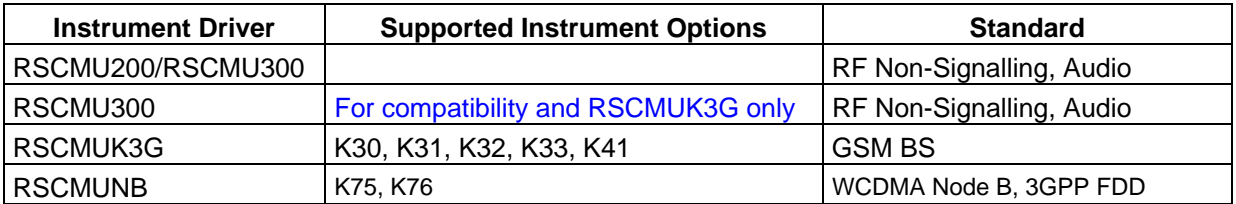

All RSCMUKxx instrument drivers can only be installed and used when RSCMU300 driver module is installed on the system. This applies to every development system and application that will make calls to these drivers.

## <span id="page-1-0"></span>**CMU 300 Function Groups**

Each function group on the instrument represents a separate VISA session to the instrument. The following table shows initialize and close functions that should be used to initialize and close each currently supported function group.

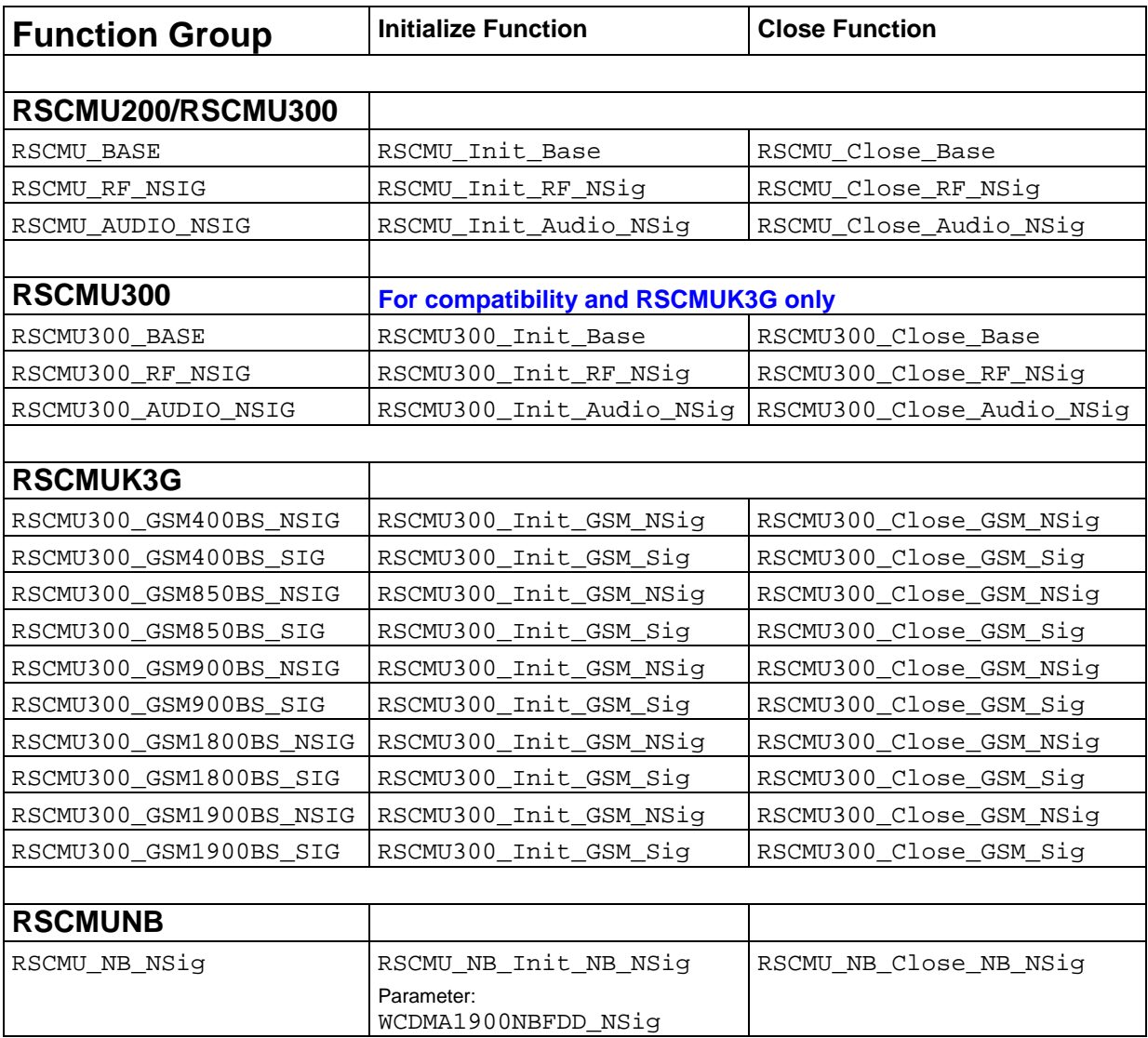

For more information regarding the CMU 300 VXIPnP instrument drivers, please read the readme.txt file that comes with each driver.

## <span id="page-2-0"></span>**RSCMUK3G driver**

Please use the CMU300 Base driver

### **RSCMUNB driver**

For Node B please use the CMU200/CMU300 Base driver.

## **LabWindows/CVI Application Examples**

The following set of application program examples is available for CMU 300. The examples are built on top of the CMU 300 instrument drivers. The primary purpose of these examples is to demonstrate how the applications are built using the CMU 300 instrument drivers.

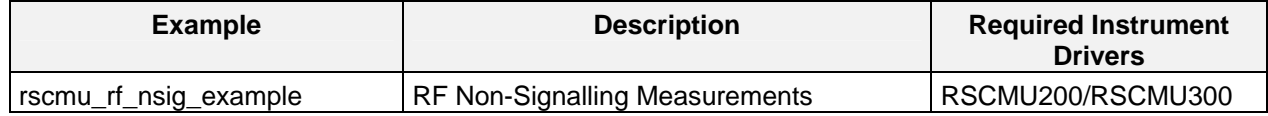

## **CMU 300 Instrument Drivers Improved Help System**

Newly updated and released instrument drivers are equipped with help file in compressed html format (the name of the file is prefix.chm, where prefix is prefix of the instrument driver). The help file is accessible as a standalone chm file in the installation directory of the instrument driver.

List of updated drivers with new help included:

- rscmu200/rscmu300 version 3.50.00 or higher
- rscmuk3g, version 3.22.00 or higher
- rscmunb, version 3.20.01or higher

## <span id="page-3-0"></span>**How to build a Dynamic Link Library**

### **Compiler Defines**

When creating a DLL \_DLL must be defined in Compiler Defines (D\_DLL).

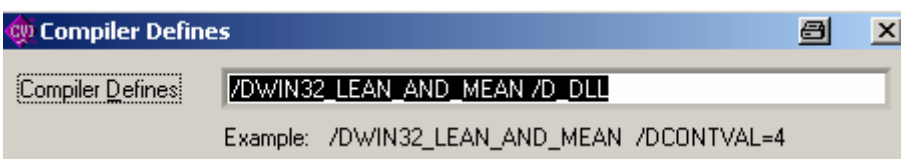

#### **CMU200/CMU300 Base driver**

Please add following files to your project:

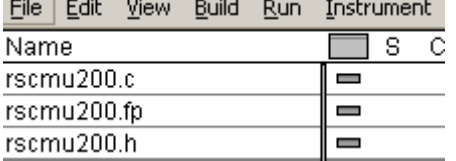

#### **RSCMUK3G driver**

Please add rscmu300.h and the rscmu300.lib files to your project..

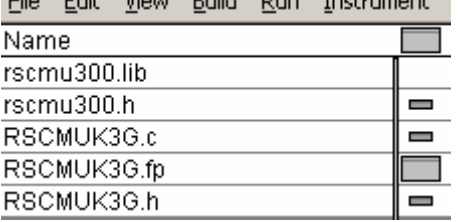

### **RSCMUNB driver**

Please add rscmu200.h and the rscmu200.lib files to your project..

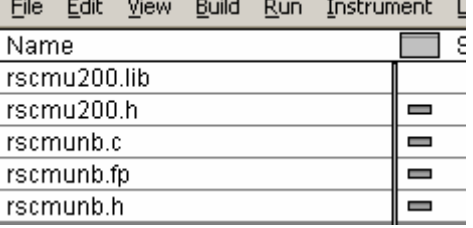

## <span id="page-4-0"></span>**LabWindows/CVI 7.0 bug**

LabWindows CVI 7.0 is not able to handle some CMU drivers fp files. This bug will be fixed in LabWindows/CVI version 7.1. In the meantime please use LabWindows/CVI version 6.

#### **Workaround for CVI 7.0**

There is also a workaround but you will lose the tree structure of the driver.

Enable Library Tree Flatten option:

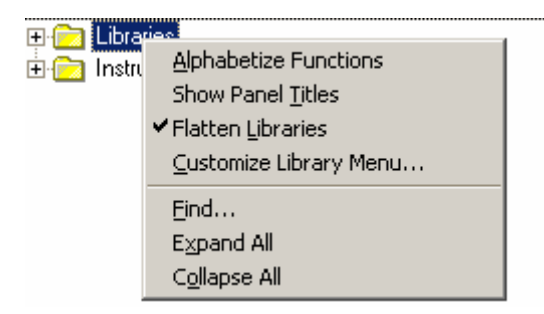